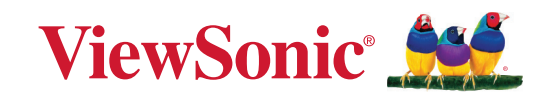

**LS711W LS711HD جهاز إسقاط ضوئي دليل المستخدم**

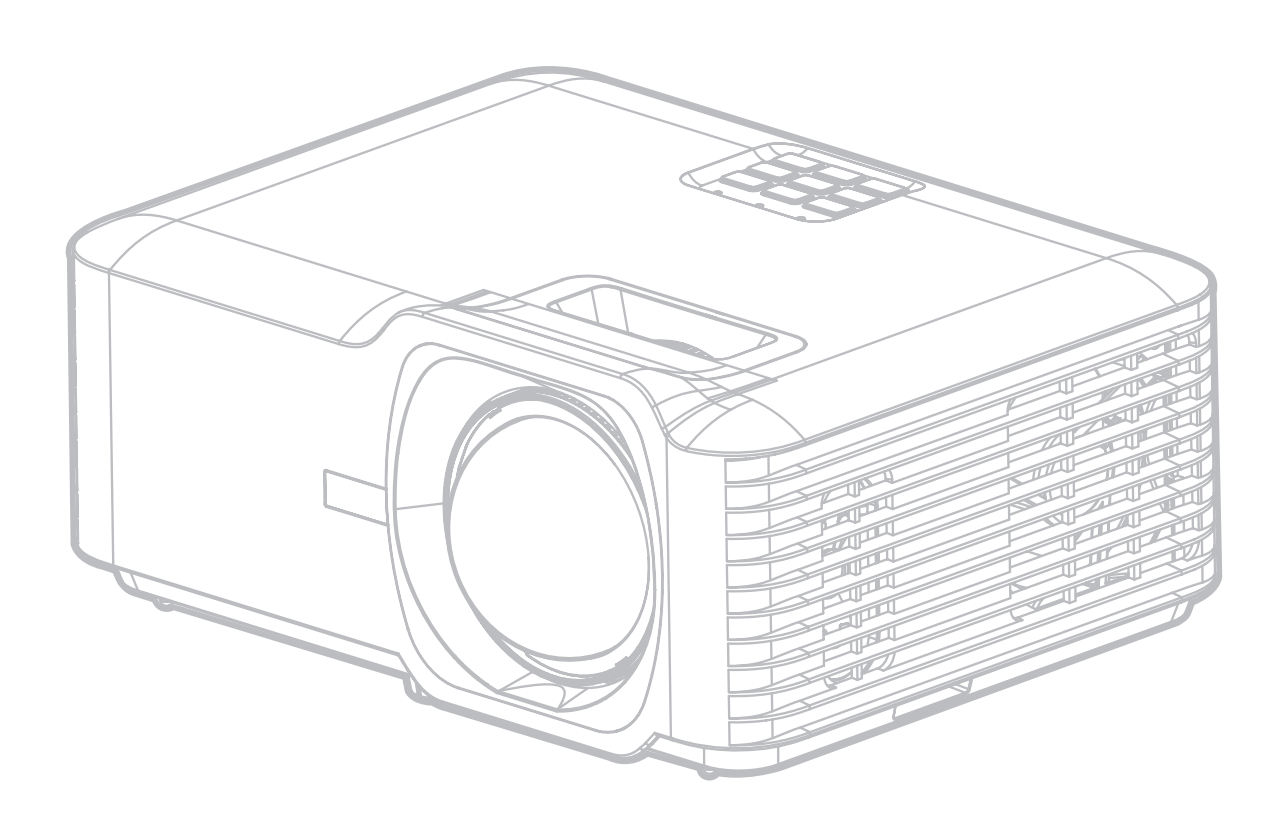

# **نشكرك على اختيار RViewSonic**

بصفتها شركة رائدة على الصعيد العالمي في تقديم الحلول البصرية، تكرس RViewSonic جهودها لتجاوز التوقعات العالمية فيما يتعلق بالتطور التكنولوجي والابتكار والبساطة. نعتقد في شركة ®ViewSonic أن منتجاتنا تتميز بالقدرة على إحداث تأثير إيجابي في العالم، ونحن على ثقة من أن منتج RViewSonic الذي اخترته سوف يوفر لك خدمة جيدة.

نشكرك مرة أخرى على اختيار RViewSonic!

# **احتياطات السالمة - عام**

يرجى قراءة **احتياطات السالمة** التالية قبل البدء في استخدام جهاز اإلسقاط الضوئي.

- ًا. احتفظ بدليل المستخدم في مكان آمن للرجوع إليه الحق
	- اقرأ جميع التحذيرات واتبع جميع التعليمات.
- <span id="page-2-0"></span> اترك مسافة 20 بوصة )50 سم( علی الأقل حول جهاز اإلسقاط الضوئي لضمان التھویة المناسبة.
- ضع جهاز اإلسقاط الضوئي في منطقة جيدة التهوية. ال تضع أي شيء على جهاز اإلسقاط الضوئي يمنع تبديد الحرارة.
- لا تضع جهاز الإسقاط الضوئي على سطح غير مستو أو غير مستقر. فقد يتساقط جهاز الإسقاط الضوئي مما يتسبب في حدوث إصابة شخصية أو خلل في الجهاز.
- تجنب استخدام الجهاز في حالة إمالته بزاوية تزيد على 10° درجات لليسار أو لليمين أو بزاوية تزيد عن 15° درجة لألمام أو للخلف.
	- ال تنظر إلى عدسة جهاز العرض مباشرة أثناء التشغيل. فقد يتسبب شعاع الضوء المركز في اإلضرار بعينيك.
		- ً احرص دائما على فتح غالق العدسة أو نزع غطائها عندما يضيء مصباح جهاز اإلسقاط.
		- تجنب إعاقة عدسة اإلسقاط بأي شيء عندما يكون الجهاز قيد التشغيل فقد يتسبب ذلك في سخونة ذلك الشيء وتشوهه أو التسبب في نشوب حريق.
			- يصبح المصباح ساخن جدًا أثناء التشغيل. اترك جهاز العرض يبرد لمدة 45 دقيقة تقريبًا قبل إزالة مصباح التجميع لالستبدال.
	- تجنب استخدام مصابيح تتجاوز عمر المصباح المصنف. قد يؤدي االستخدام المفرط للمصابيح خارج نطاق العمل االفتراضي المصنف إلى كسرها في مناسبات هامة.
	- تجنب استبدال مجموعة المصباح أو أي مكون إلكتروني مطلقًا ما لم يتم فصل جهاز الإسقاط الضوئي<sub>.</sub>
	- ال تحاول تفكيك جهاز اإلسقاط الضوئي. ففي داخله أجزاء ذات توتر أو فولطية عالية وخطرة قد تتسبب بفقدان الحياة إذا لمست الأجز اء المكهر بة فيها.
		- عند تحريك جهاز اإلسقاط الضوئي، احرص على عدم إسقاطه أو اصطدامه بأي شيء.
		- تجنب وضع الأشياء الثقيلة على جهاز الإسقاط الضوئي أو كابلات التوصيل الخاصة به.
- ال تبق جهاز اإلسقاط الضوئي في الوضع الرأسي. فقد يتسبب القيام بذلك في سقوط الجهاز مما يتسبب في حدوث إصابات شخصية أو خلل بالجهاز.
- تجنب تعريض جهاز اإلسقاط الضوئي ألشعة الشمس المباشرة أو مصادر الحرارة المستديمة األخرى. تجنب تثبيت الجهاز بالقرب من المصادر الحرارية مثل المشعاعات أو أجهزة تسجيل الحرارة أو المواقد أو الأجهزة الأخرى (بما في ذلك مكبرات الصوت) التي قد تزيد من درجة حرارة جهاز الإسقاط الضوئي إلى مستويات خطيرة.
- تجنب وضع السوائل بالقرب من أو على جهاز اإلسقاط الضوئي. فقد يؤدي انسكاب السوائل داخل جهاز العرض إلى تلفه. في حالة تعرض جهاز اإلسقاط الضوئي للبلل، فقم بفصله عن مصدر الطاقة واتصل بمركز الخدمة المحلي لديك من أجل صيانة جهاز اإلسقاط الضوئي.
- قد تشعر ببعض الحرارة ورائحة من شبكة التهوية حينما يكون جهاز العرض في وضع التشغيل. إنه أمر طبيعي ولا يعد عيبًا.
- ال تحاول االلتفاف على شروط األمان الخاصة بالقابس المستقطب أو المؤرض. يحتوي القابس المستقطب على شفرتين إحداهما أعرض من الأخرى. يتكون قابس التأريض من ريشتين والثالث هو سن التأريض. الشفرة الثالثة العريضة مقدمة لسلامتك. إذا لم يكن القابس مناسبًا لمخرجك، فاحصل على محول ولا تحاول إقحام القابس في المخرج بالقوة.
	- عند توصيل منفذي طاقة، ال تقم بإزالة سن التأريض. يرجى التأكد من عدم إزالة أسنان التأريض.
	- قم بحماية سلك الطاقة من الضغط خصوصًا عند القابس وعند خروجه من جهاز الإسقاط الضوئي.
- تتسم بعض الدول بجهد غير مستقر. هذا الجهاز مصمم ليعمل بأمان ضمن جهد يتراوح بين 100 إلى 240 فولت، ولكنه قد يفشل إذا حدث انقطاع في التيار الكهربائي أو ارتفاع قدره 10 فولت. يستحسن في المناطق التي قد يتذبذب أو يقل فيها الجهد الكهربي توصيل جهاز اإلسقاط الخاص بك من خالل مثبت الطاقة أو واقي تيار أو مصدر طاقة كهربائية مستمرة )UPS).
- قم بإيقاف جهاز اإلسقاط الضوئي على الفور في حالة وجود دخان أو ضوضاء غير عادية أو رائحة غريبة واتصل بالموزع أو RViewSonic. ومن الخطر االستمرار في استخدام جهاز اإلسقاط الضوئي.
	- استخدم المرفقات/الملحقات المحددة من قبل الشركة المصنعة فقط.
	- افصل سلك الطاقة من مأخذ التيار المتردد في حالة عدم استخدام جهاز اإلسقاط الضوئي لفترة طويلة.
		- قم بإحالة جميع الخدمات لموظفي الخدمة المؤهلين.

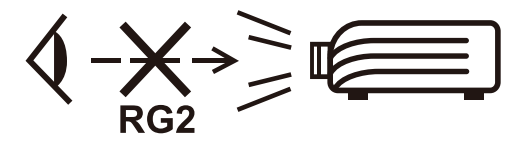

**تنبيه:** قد ينبعث إشعاع ضوئي خطير من هذا المنتج. وكما يحدث مع أي مصدر ساطع للضوء، تجنب التحديق إلى الشعاع، 62471-5:2015 IEC 2RG.

# **احتياطات السالمة - التركيب بالسقف**

يرجى قراءة **احتياطات السالمة** التالية قبل البدء في استخدام جهاز اإلسقاط الضوئي.

في حالة رغبتك في تركيب جهاز اإلسقاط الضوئي بالسقف، فإننا ننصحك بشدة باستخدام حامل سقف مالئم لتركيب جهاز اإلسقاط في السقف مع التأكد من إحكام تثبيته.

في حالة استخدامك مجموعة غير مناسبة لتثبيت جهاز اإلسقاط الضوئي بالسقف، فھناك مخاطر تتعلق بالسلامة بسبب إمكانية سقوط الجهاز من السقف نتيجة التثبيت غير الصحيح من خلال استخدام براغي ذات مقیاس أو طول غير مناسب.

يمكنك شراء مجموعة تثبيت بالسقف من المكان الذي اشتريت منه جهاز اإلسقاط الضوئي. كما ننصحك بشراء كابل أمان منفصل وإرفاقه بإحكام في فتحة قفل الحماية ضد السرقة الموجود بجهاز اإلسقاط وقاعدة التثبيت بالسقف. سيؤدي هذا الدور الثانوي في تثبيت جهاز اإلسقاط الذي يمكن أن يصبح تركيبه في رف التركيب غير محكم.

# **تنبيه بشأن الليزر**

ينتمي هذا المنتج إلى الفئة I من منتجات الليزر ويتوافق مع معيار اللجنة الكهروتقنية الدولية IEC 60825-1:2014

IEC 60825-1:2014, EN 60825-1:2014+A11:2021, EN 50689:2021 CLASS 1 CONSUMER LASER<br>PRODUCT RISK GROUP 2, Complies with 21 CFR 1040.10 and 1040.11 except for conformance as<br>a Risk Group 2 LIP as defined in IEC 62471-5:Ed.1.0. dated May  $8.2019$ . IEC 60825-1:2014 等級1雷射產品RG2危險等級 IEC 60825-1:2014 1类激光产品RG2危险等级

توجد التنبيهات أعاله المعنية بالليزر في الجانب السفلي من هذا الجهاز.

- ينبغي مراقبة الأطفال وعدم السماح لهم أبدًا بالتحديق في شعاع جهاز العرض من أي مسافة من الجهاز .
- ينبغي توخي الحذر عند استخدام وحدة التحكم عن بُعد لبدء تشغيل جهاز العرض أثناء الوجود أمام عدسة العرض.
- ينبغي على المستخدم تجنب استخدام وسائل مساعدة بصرية: كمناظير ثنائية العدسات أو تلسكوبات داخل الشعاع.

# المحتويات

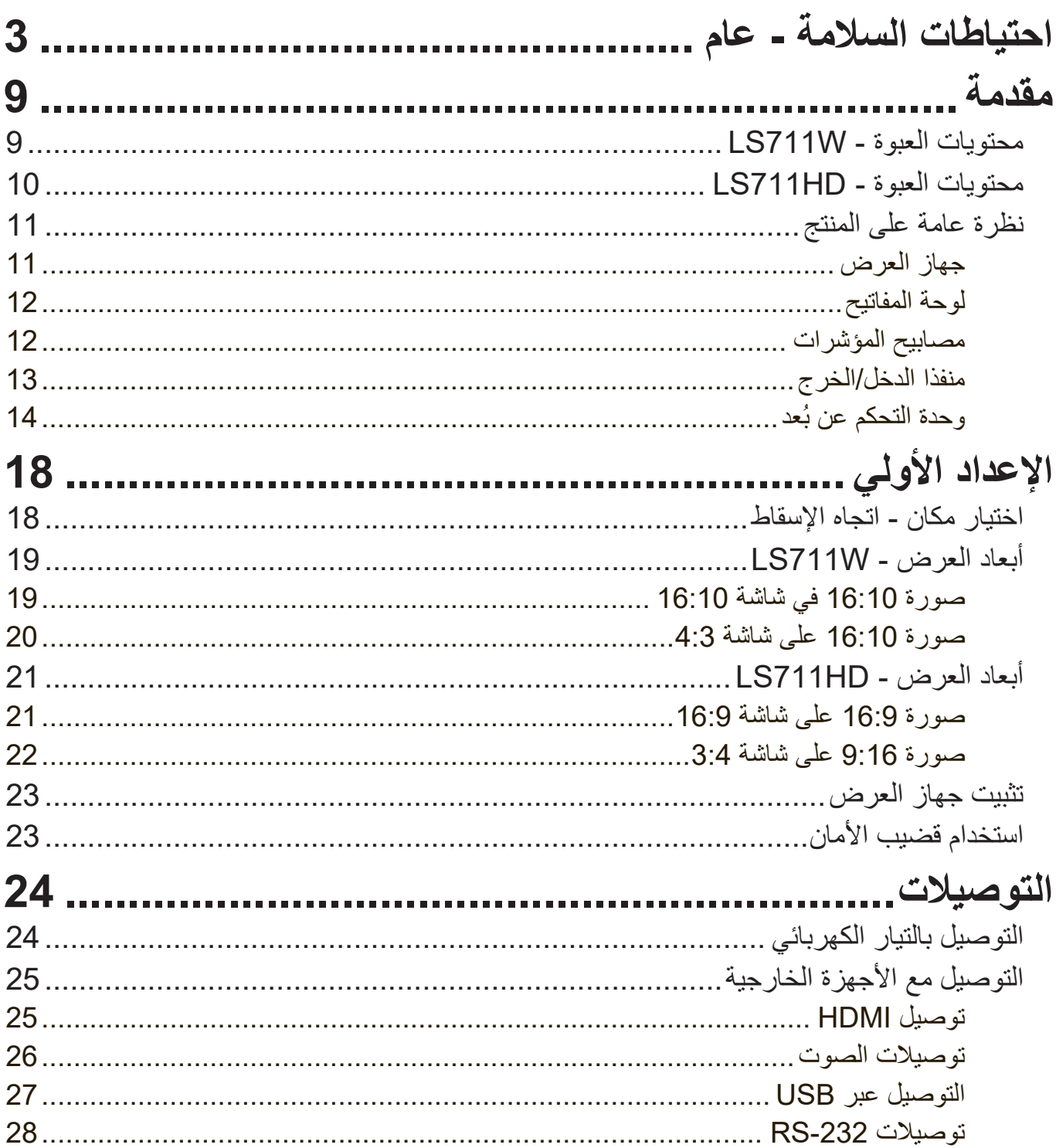

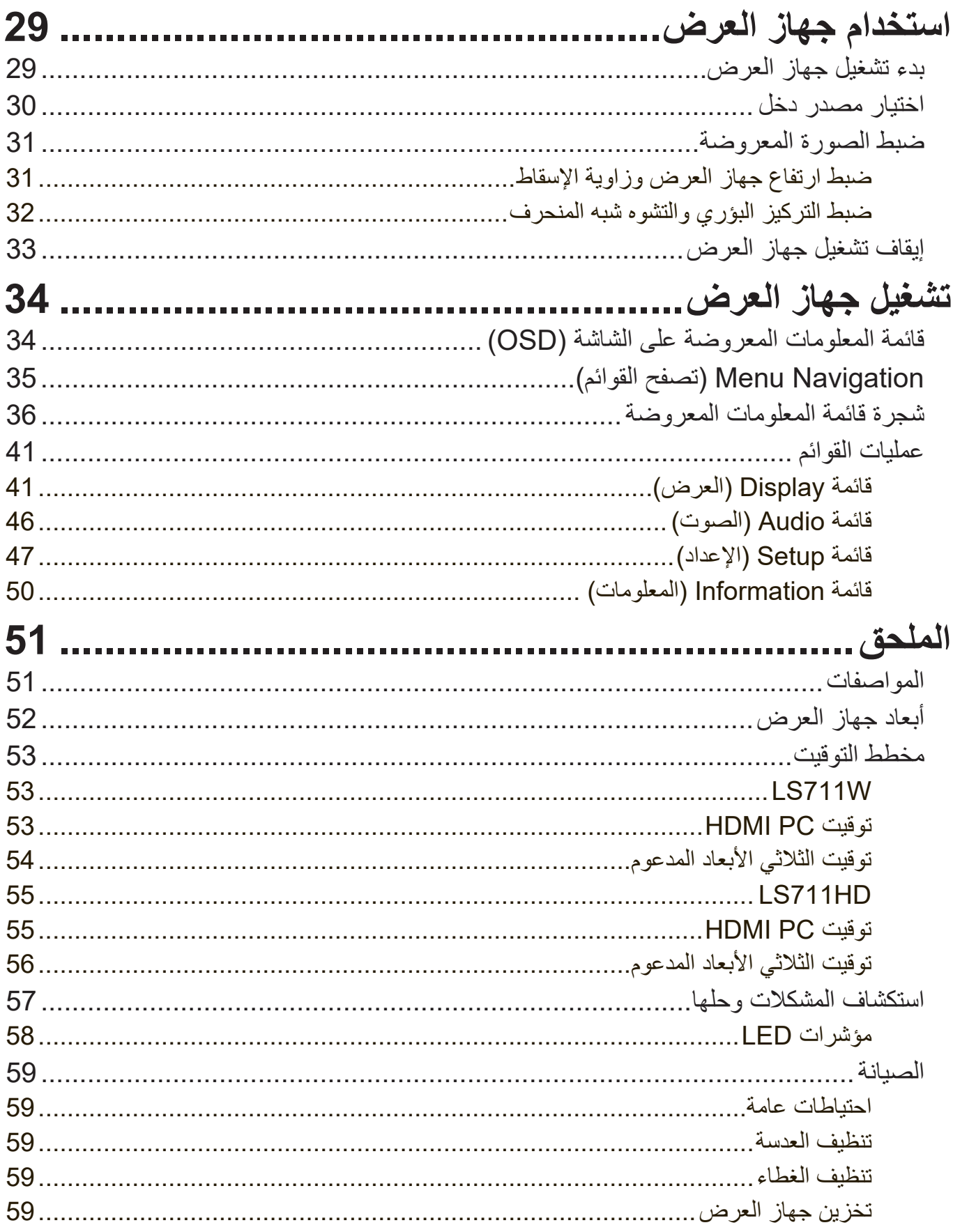

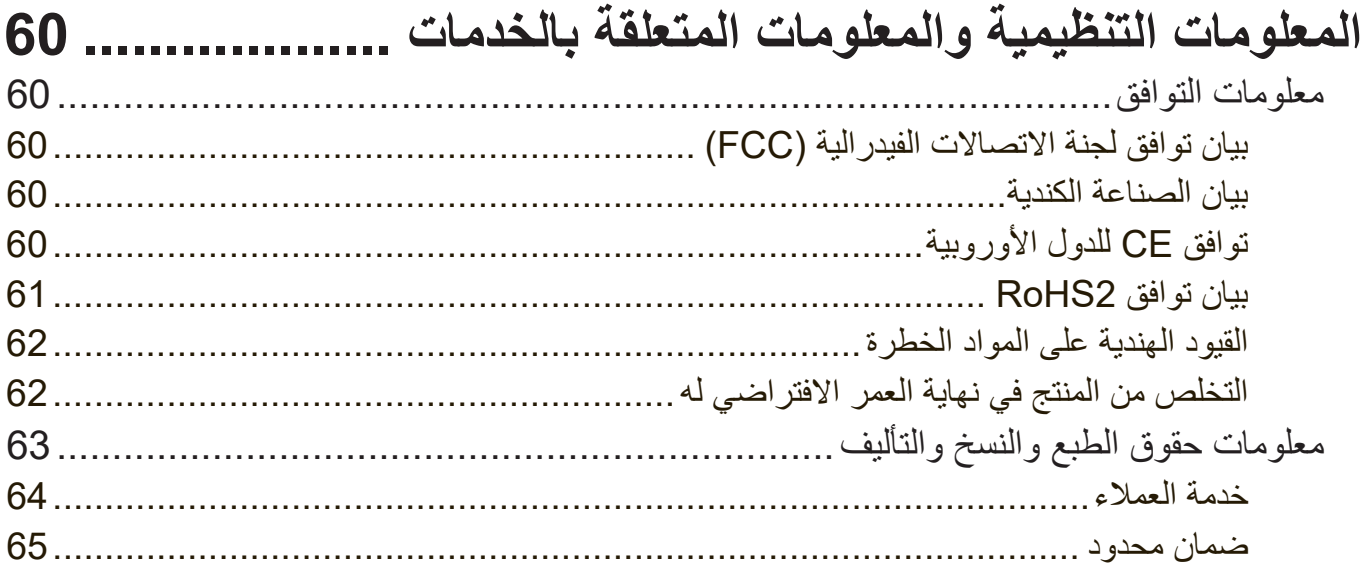

# **مقدمة**

**محتويات العبوة - W711LS**

<span id="page-8-0"></span>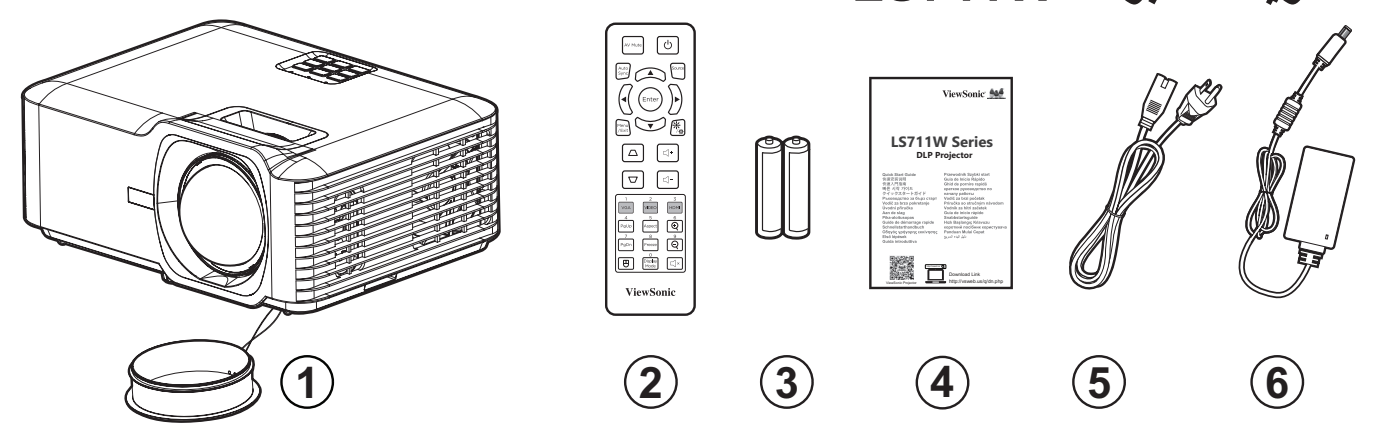

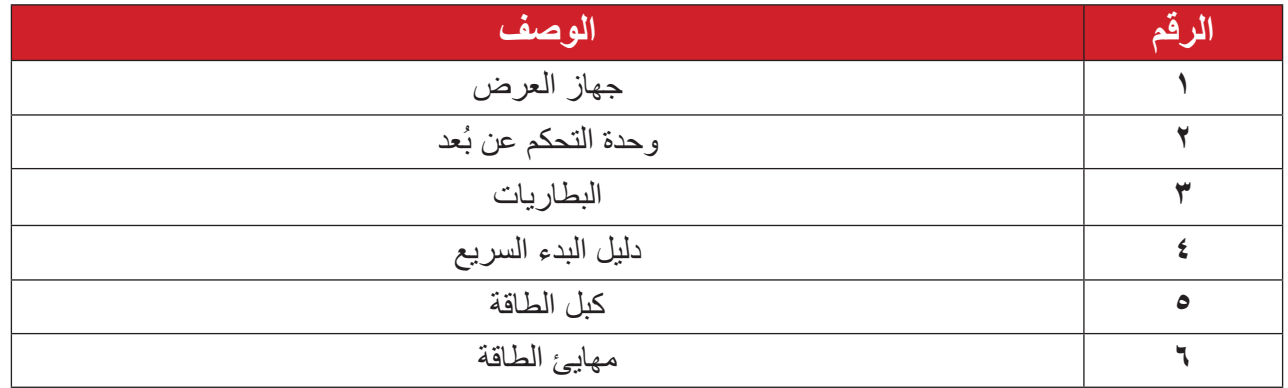

**ظحالم**  قد تختلف أسالك الطاقة ووحدة التحكم عن بعد الموجودة في عبوة المنتج حسب بلد الشراء؛ لذا يرجى االتصال بالموزع المحلي للحصول على مزيد من المعلومات.

<span id="page-9-0"></span>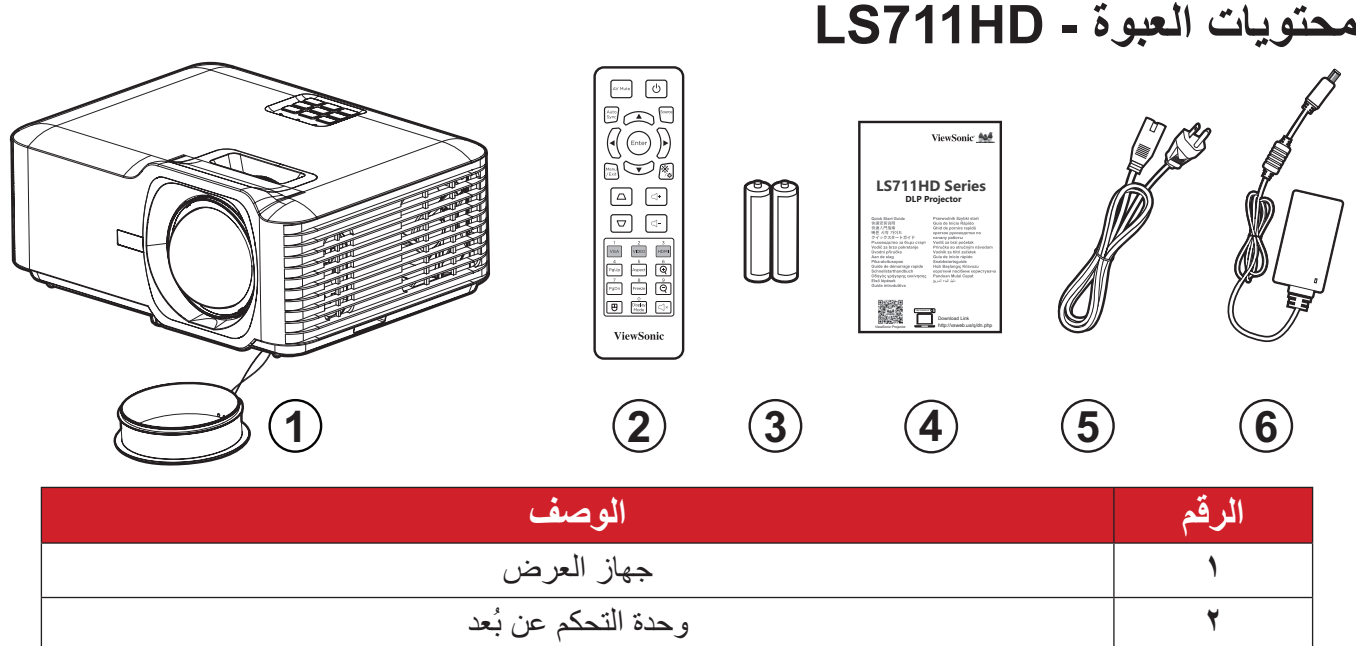

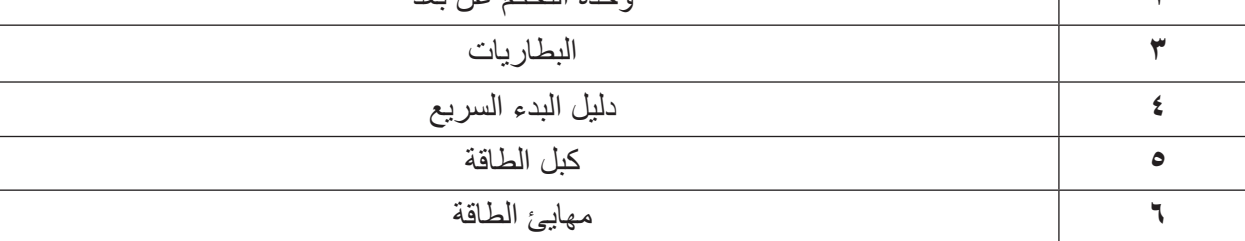

**ظحالم**  قد تختلف أسالك الطاقة ووحدة التحكم عن بعد الموجودة في عبوة المنتج حسب بلد الشراء؛ لذا يرجى االتصال بالموزع المحلي للحصول على مزيد من المعلومات.

**نظرة عامة على المنتج جهاز العرض**

**5**

 $\circ$ 

 $\bullet$ 

**8**

<span id="page-10-0"></span>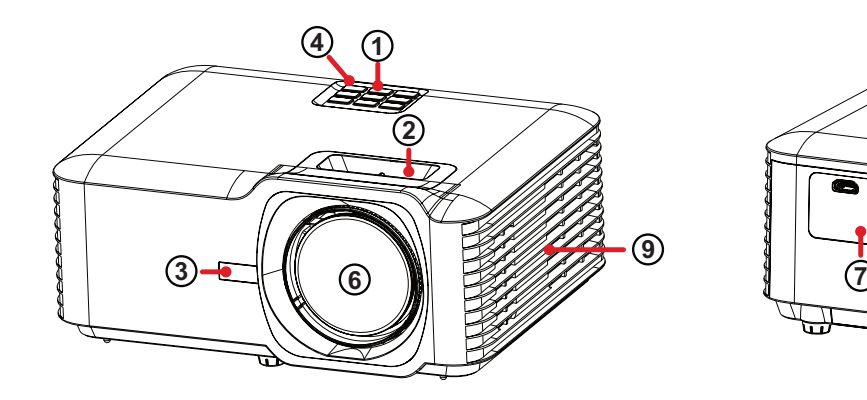

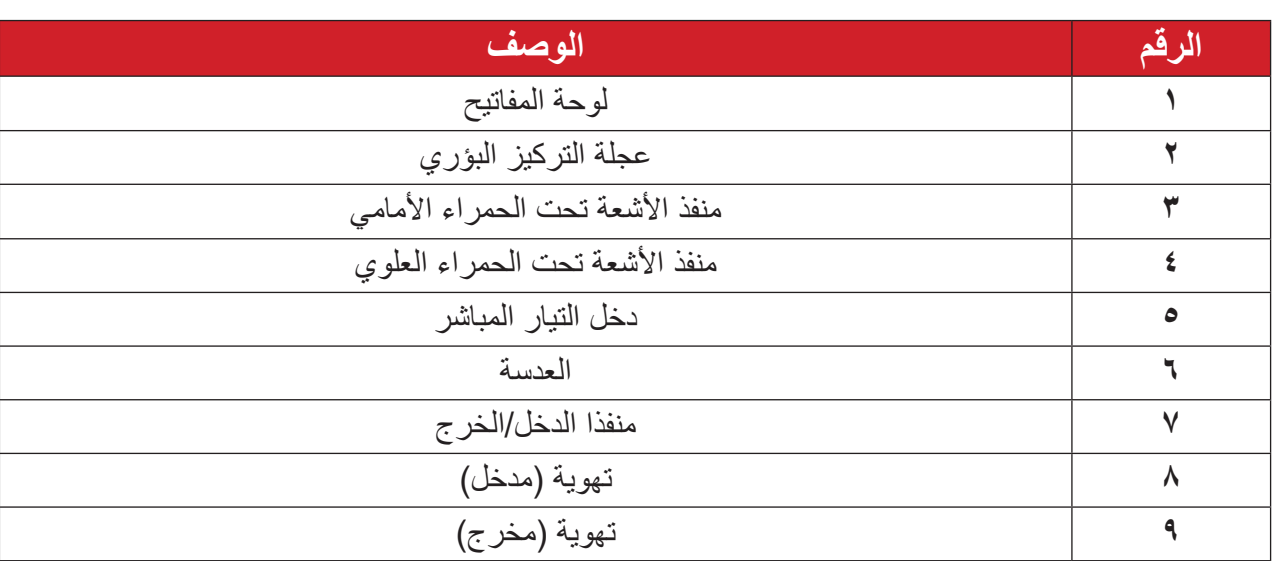

**ظحالم**  ال تسد فتحات التهوية والعادم في جهاز العرض.

<span id="page-11-0"></span>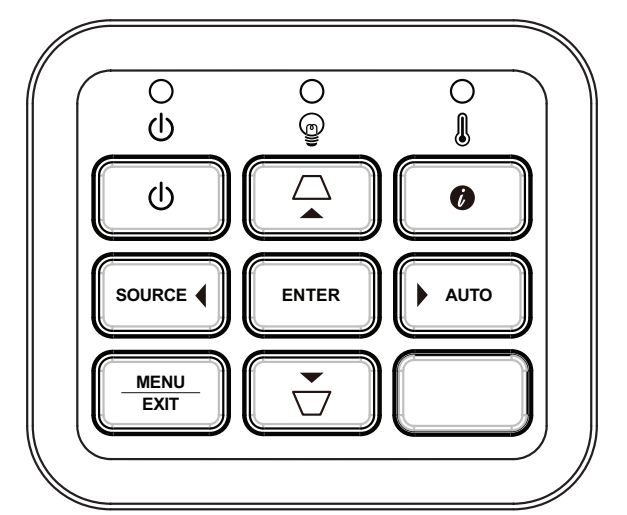

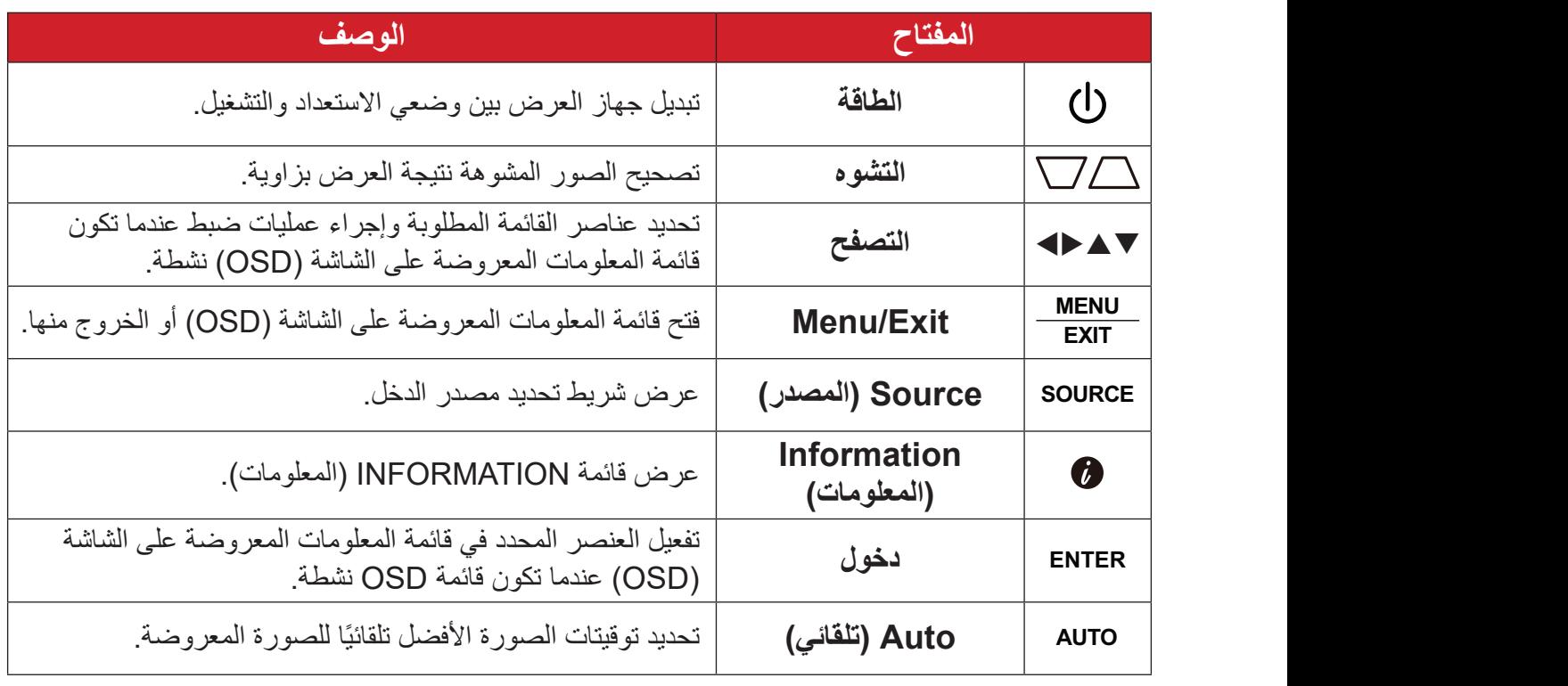

**مصابيح المؤشرات**

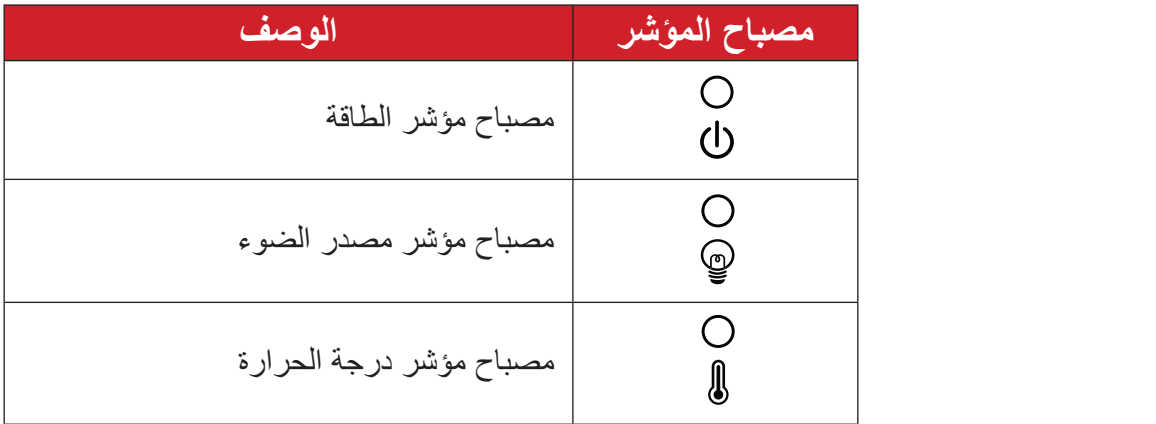

<span id="page-12-0"></span>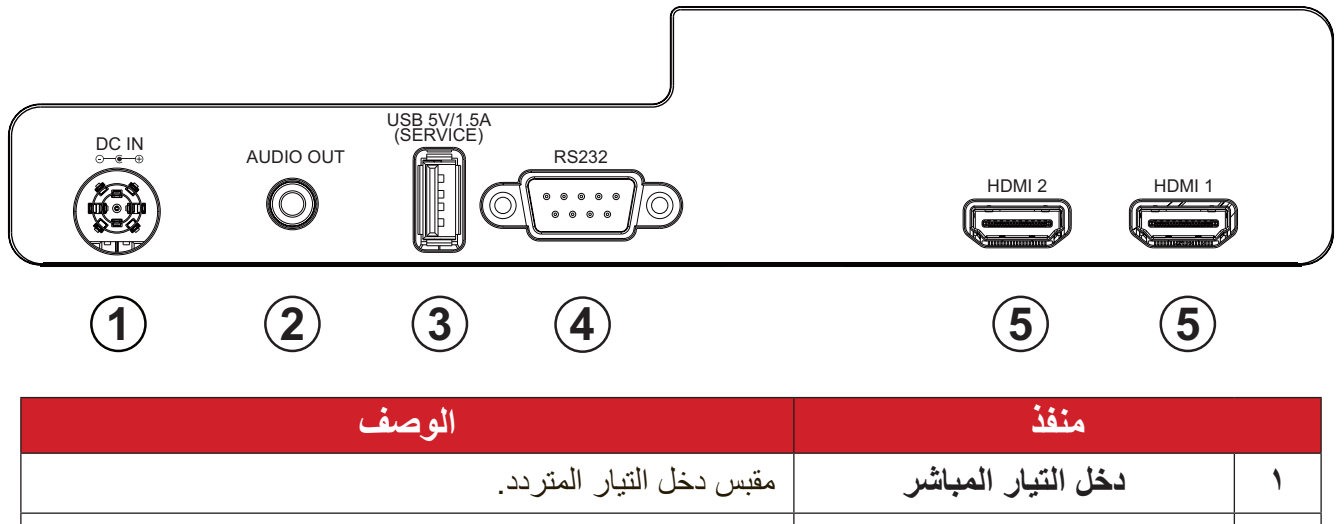

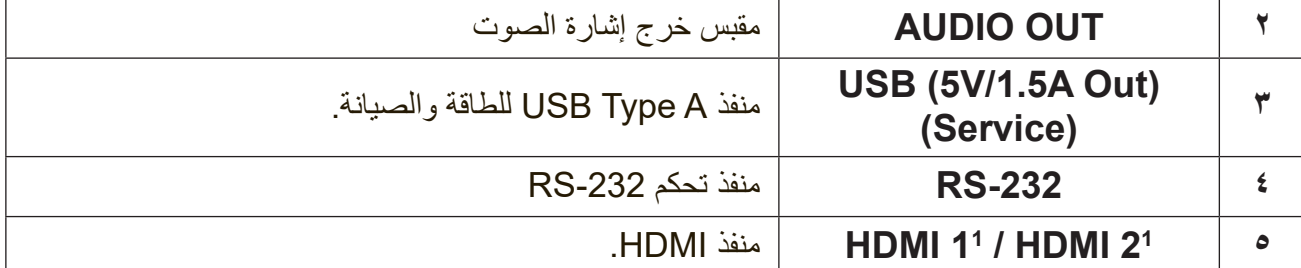

 $HDCP 1.4 \mu$ .

### **ُعد وحدة التحكم عن ب**

<span id="page-13-0"></span>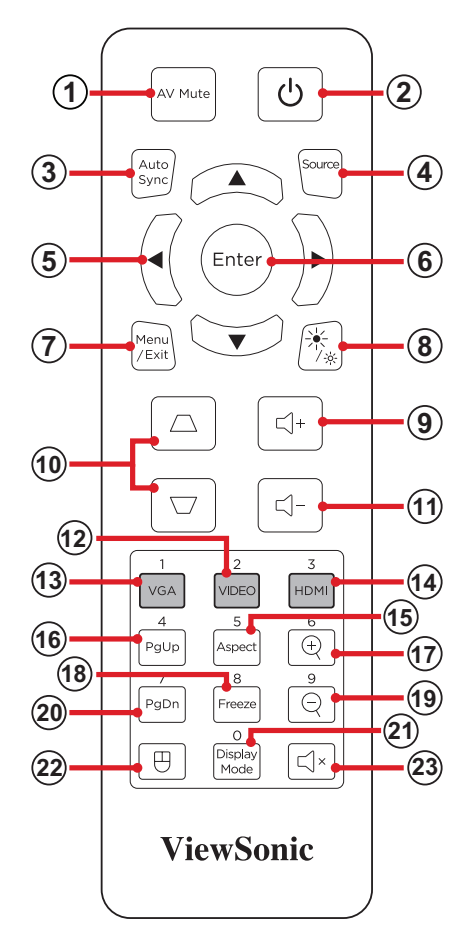

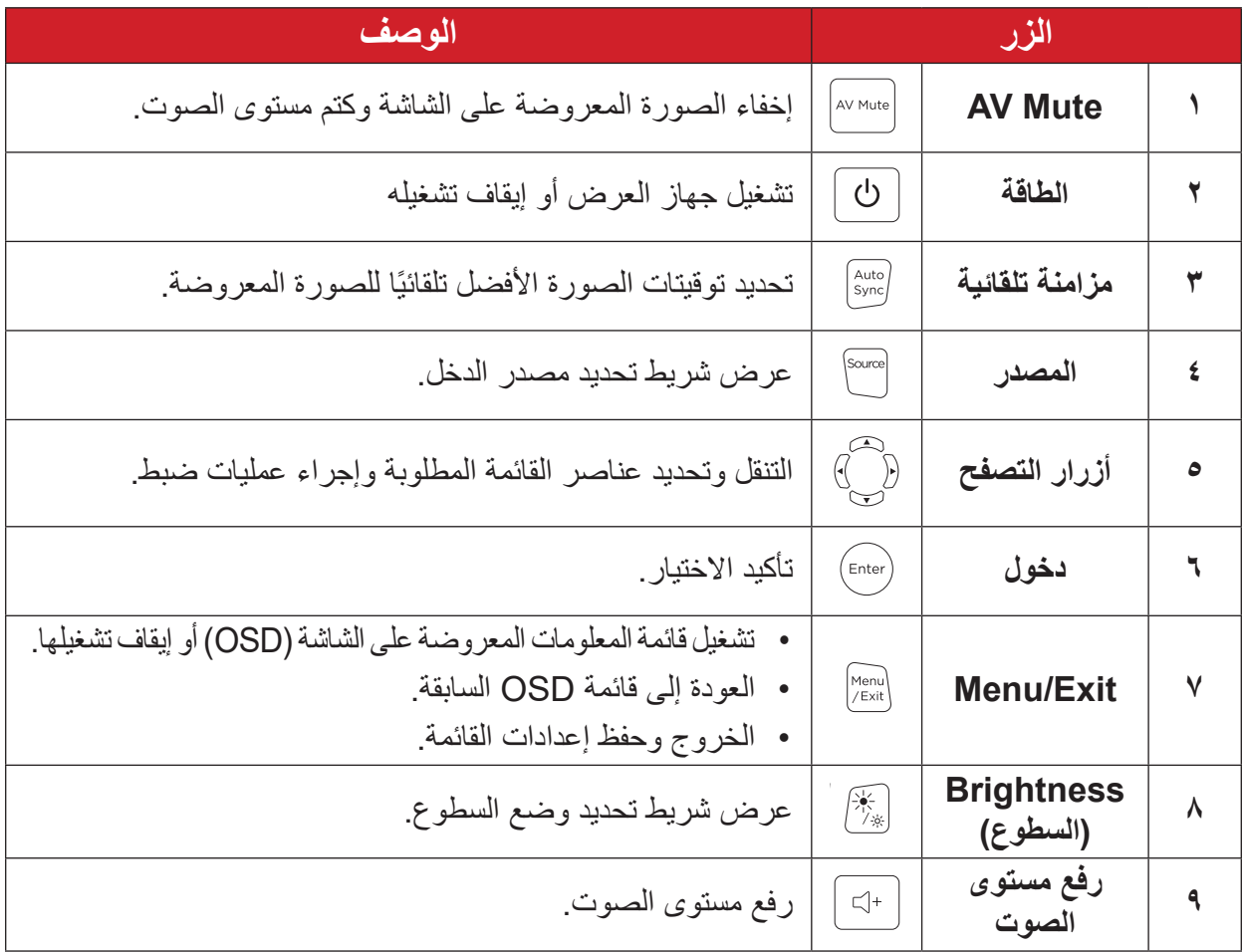

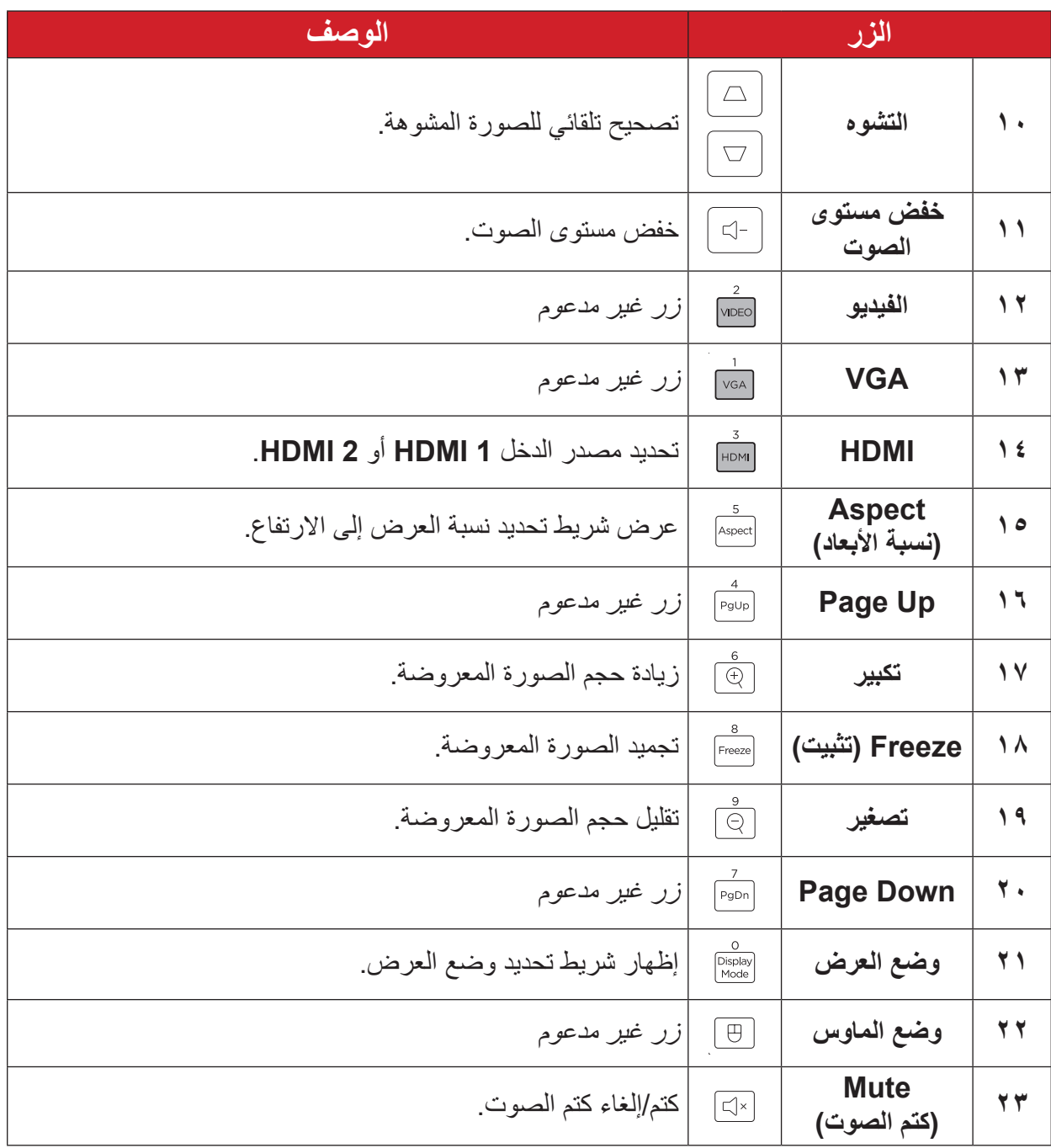

# **وحدة التحكم عن بعد - نطاق جهاز استقبال** لضمان عمل وحدة التحكم عن بُعد بشكل ملائم اتبع الخطوات التالية: -يجب أن يكون وحدة التحكم عن بُعد مثبتًا بزاوية في حدود ٣٠ درجة عموديًا لمستشعر (مستشعرات) التحكم عن بُعد الذي يعمل بالأشعة تحت الحمراء الخاص بجهاز العرض. -يجب ألا تتجاوز المسافة بين وحدة التحكم عن بُعد والمستشعر (المستشعرات) مسافة ٨ أمتار (حوالي ٢٦ قدماً)<sub>.</sub> **لـة:** ارجع إلى الرسم التوضيحي لمكان مستشعر (مستشعرات) وحدة التحكم عن بُعد الذي يعمل باألشعة تحت الحمراء.

![](_page_15_Picture_1.jpeg)

وحدة التحكم ع*ن* بُعد ــ استبدال البطاريات -قم بفك غطاء البطارية من الجزء السفلي من وحدة التحكم عن بُعد عن طريق الضغط على قبضة الإصبع وتحريكها<sub>.</sub> **-**قم بإزالة أي بطاريات موجودة )إذا لزم األمر( وتثبيت بطاريتين AAA. **ظحالم**  الحظ أقطاب البطارية كما هو موضح.

**-**استبدل غطاء البطارية عن طريق محاذاته مع القاعدة ودفعه مرة أخرى في الموضع.

![](_page_16_Figure_2.jpeg)

ملاحظة·

- تجنَّب ترك وحدة التحكم عن بُعد والبطاريات في حرارة زائدة أو في بيئة رطبة.
- استبدل البطاريات بالنوع المطابق أو المكافئ الذي توصي به الجهة المصنعة فقط.
- في حالة نفاد طاقة البطاريات أو عدم استخدامك لوحدة التحكم عن بُعد لفترة طويلة، أخر ج البطاريات لمنع تلف وحدة التحكم عن بُعد.
- تخلص من البطاريات المستعملة وفقاً لتعليمات الجهة المصنّعة لمها واللوائح البيئية المعمول بها محلياً.

# **اإلعداد األولي**

يتناول هذا القسم تعليمات مفصلة لإلعداد المبدئي لجهاز العرض.

<span id="page-17-0"></span>**اختيار مكان - اتجاه اإلسقاط** ِّ سيحدد التفضيل الشخصي ومخطط الغرفة مكان التثبيت. يجب مراعاة ما يلي:

- حجم الشاشة وموضعها.
- مكان مأخذ طاقة مناسب.
- المكان والمسافة بين جهاز العرض والمعدات األخرى.

تم تصميم جهاز العرض ليتم تثبيته في أحد الأماكن التالية:

![](_page_17_Figure_7.jpeg)

**أبعاد العرض - W711LS صورة 16:10 في شاشة 16:10**

![](_page_18_Figure_1.jpeg)

<span id="page-18-0"></span>![](_page_18_Figure_2.jpeg)

ملا**حظ**ة.

 )e = )الشاشة)f = )مركز العدسة

![](_page_18_Picture_364.jpeg)

ملا**حظ**ة.

- تم توفير هذه الأشكال لأغراض مرجعية فقط. يُرجى الرجوع إلى جهاز العرض الفعلي للتعرف على الأبعاد بدقة.
- إذا كنت تنوي تركيب جهاز العرض بشكل دائم، يوصى باختبار حجم العرض ومسافته على الطبيعة باستخدام جهاز العرض الفعلي قبل تركيبه بشكل دائم.

![](_page_19_Figure_1.jpeg)

<span id="page-19-0"></span>![](_page_19_Figure_2.jpeg)

ملا**حظة**:

 )e = )الشاشة)f = )مركز العدسة

![](_page_19_Picture_360.jpeg)

ملا**حظة**:

- تم توفير هذه الأشكال لأغراض مرجعية فقط. يُرجى الرجوع إلى جهاز العرض الفعلي للتعرف على الأبعاد بدقة.
- إذا كنت تنوي تركيب جهاز العرض بشكل دائم، يوصى باختبار حجم العرض ومسافته على الطبيعة باستخدام جهاز العرض الفعلي قبل تركيبه بشكل دائم.

## **أبعاد العرض - HD711LS صورة 16:9 على شاشة 16:9**

![](_page_20_Figure_1.jpeg)

<span id="page-20-0"></span>![](_page_20_Figure_2.jpeg)

ملا**حظ**ة.

 )e = )الشاشة)f = )مركز العدسة

![](_page_20_Picture_364.jpeg)

ملا**حظ**ة.

- تم توفير هذه الأشكال لأغراض مرجعية فقط. يُرجى الرجوع إلى جهاز العرض الفعلي للتعرف على الأبعاد بدقة.
	- إذا كنت تنوي تركيب جهاز العرض بشكل دائم، يوصى باختبار حجم العرض ومسافته على الطبيعة باستخدام جهاز العرض الفعلي قبل تركيبه بشكل دائم.

![](_page_21_Figure_1.jpeg)

<span id="page-21-0"></span>![](_page_21_Figure_2.jpeg)

ملا**حظ**ة:

$$
= (\mathrm{f}) = \mathrm{diam} \; \mathrm{diam} \; \mathrm{diam} \
$$

![](_page_21_Picture_360.jpeg)

ملا**حظ**ة:

- تم توفير هذه الأشكال لأغراض مرجعية فقط. يُرجى الرجوع إلى جهاز العرض الفعلي للتعرف على الأبعاد بدقة.
	- إذا كنت تنوي تركيب جهاز العرض بشكل دائم، يوصى باختبار حجم العرض ومسافته على الطبيعة باستخدام جهاز العرض الفعلي قبل تركيبه بشكل دائم.

### **تثبيت جهاز العرض**

<span id="page-22-0"></span>**ظحالم**  إذا اشتريت حامل تثبيت خارجي، فيرجى استخدام البراغي المالئمة في الحجم. قد يختلف حجم البرغي حسب سمك لوحة التثبيت.

- لضمان عملية تثبيت أكثر أمانًا يرجى استخدام حامل التثبيت بالسقف أو الحائط الخاص بشركة ®ViewSonic. -تأكد من أن البر اغي المستخدمة لتثبيت الحامل بجهاز العرض مطابقة للمواصفات التالية:<br>• نوع البر اغي: 4 X M4 ^

- 
- الحد األقصى لطول البراغي: 8 مم

![](_page_22_Figure_6.jpeg)

**:هيبنت** 

 تجنب تركيب جهاز العرض بالقرب من مصدر حراري أو جهاز تكييف هواء. • يرجى التأكد من وجود مسافة ١٠ سم (٢,٩ بوصة) على الأقل بين السقف والجزء السفلي لجهاز العرض.

> **استخدام قضيب األمان** لمنع سرقة جهاز العرض، استخدم أداة قفل بفتحة أمان إلحكام تثبيت جهاز العرض بجسم ثابت.

<span id="page-23-0"></span>**التوصيالت التوصيل بالتيار الكهربائي -** ّ وصل سلك الطاقة بالمهايئ. **-** ِّ وصل مهايئ الطاقة بقابس دخل التيار المباشر الموجود في الجانب الخلفي من جهاز العرض. **-** ِّ وصل كبل الطاقة بمقبس التيار الكهربائي.

![](_page_23_Figure_1.jpeg)

![](_page_23_Picture_2.jpeg)

**ظحالم**  عند تثبيت جهاز العرض قم بدمج جهاز لقطع االتصال يمكن الوصول إليه بسهولة في موضع األسالك الثابتة، أو قم بتوصيل قابس الطاقة بمنفذ يمكن الوصول إليه بسهولة بالقرب من الوحدة، وإذا حدث خطأ أثناء تشغيل جهاز العرض، فاستخدم جهاز قطع االتصال إليقاف تشغيل مصدر الطاقة أو فصل قابس الطاقة.

# التوصيل مع الاجهزة الخا*ر*جية **توصيل HDMI**

<span id="page-24-0"></span>قم بتوصيل أحد طرفي كبل HDMI بمنفذ HDMI ِّ الموجود بجهاز الفيديو الخاص بك، ثم وصل الطرف اآلخر للكبل بمنفذ **1/2 HDMI** في جهاز العرض.

![](_page_24_Figure_2.jpeg)

**توصيالت الصوت**

<span id="page-25-0"></span>ِّ لتشغيل صوت من جهاز العرض عبر مكبر صوت خارجي، وصل أحد طرفي كبل صوت بمكبر الصوت الخارجي والطرف اآلخر بمنفذ خرج الصوت **Out Audio**.

![](_page_25_Figure_2.jpeg)

**التوصيل عبر USB**

### **توصيل USB نوع A**

يُستخدم منفذ USB لإمداد الطاقة (مثل أجهزة دونجل) وخدمات الصيانة.

**ظحالم**  ال يمد منفذ USB الطاقة عندما يكون جهاز العرض في وضع االستعداد.

<span id="page-26-0"></span>![](_page_26_Figure_4.jpeg)

#### **توصيالت -232RS**

<span id="page-27-0"></span>عند استخدام كبل المنفذ التسلسلي RS-232 لتوصيل شاشتك بجهاز كمبيوتر خارجي، يمكن التحكم في بعض الوظائف عن بُعد باستخدام الكمبيوتر، بما في ذلك التشغيل/إيقاف التشغيل وضبط مستوى الصوت وتحديد الدخل والسطوع والمزيد.

![](_page_27_Figure_2.jpeg)

**استخدام جهاز العرض بدء تشغيل جهاز العرض**

<span id="page-28-0"></span>![](_page_28_Picture_1.jpeg)

![](_page_28_Picture_2.jpeg)

**-**تأكد من صحة توصيل كبل طاقة جهاز العرض بمأخذ الطاقة.

ُعد لتشغيل جهاز العرض. **-**اضغط على زر **الطاقة** في جهاز العرض أو وحدة التحكم عن ب ملا**حظ**ة:

- سيومض مصباح مؤشر الطاقة باللون األزرق أثناء بدء التشغيل.
- عند تشغيل جهاز العرض للمرة األولى سيطلب منك تحديد اللغة المفضلة وجهة العرض.

<span id="page-29-0"></span>**اختيار مصدر دخل** يمكن توصيل جهاز العرض بعدة أجهزة في وقت واحد، ومع ذلك ال يمكن عرض أكثر من شاشة واحدة كاملة في المرة الواحدة،

![](_page_29_Figure_1.jpeg)

عند تعيين **Source Auto( مصدر تلقائي(** على On( تشغيل(، سيبدأ جهاز العرض في البحث عن مصادر دخل تلقائيًا. إذا تم التوصيل بمصادر متعددة، فاضغط على زر المصدر **Source (المصدر)** في جهاز العرض أو وحدة التحكم عن بُعد لتحديد الدخل المطلوب.

**ظحالم**  تأكد من تشغيل المصادر المتصلة.

<span id="page-30-0"></span>**ضبط الصورة المعروضة ضبط ارتفاع جهاز العرض وزاوية اإلسقاط** جهاز العرض مزود بثلاث (٣) أقدام للضبط. يؤدي ضبط القدم إلى تغيير ارتفاع جهاز العرض وزاوية

اإلسقاط العمودي.

![](_page_30_Figure_1.jpeg)

**ضبط التركيز البؤري والتشوه شبه المنحرف**

<span id="page-31-0"></span>يمكنك تحسين وضبط وضوح الصورة وموضعها من خالل ضبط **حلقة التركيز** أو **مفتاحي التشوه شبه المنحرف**.

![](_page_31_Picture_2.jpeg)

### **إيقاف تشغيل جهاز العرض**

<span id="page-32-0"></span>-اضغط على زر ا**لطاقة** في جهاز العرض أو وحدة التحكم عن بُعد وستظهر "رسالة إيقاف التشغيل". **-**اضغط على زر **الطاقة** مرة أخرى لتأكيد اإلجراء وإيقاف تشغيل جهاز العرض. **-**سيتحول مصباح مؤشر الطاقة إلى اللون األحمر وسيتم دخول وضع االستعداد.

![](_page_33_Picture_0.jpeg)

# **قائمة المعلومات المعروضة على الشاشة )OSD)**

<span id="page-33-0"></span>يشتمل جهاز العرض على قوائم معروضة على الشاشة بلغات متعددة تتيح لك إجراء عمليات ضبط الصور وتغيير العديد من الإعدادات.

![](_page_33_Picture_109.jpeg)

![](_page_33_Picture_110.jpeg)

# **Navigation Menu( تصفح القوائم(**

<span id="page-34-0"></span>يشتمل جهاز العرض على قوائم معروضة على الشاشة بلغات متعددة تتيح لك ضبط الصور واإلعدادات. **-**لفتح قائمة المعلومات المعروضة على الشاشة )OSD)، اضغط على الزر **Exit/Menu** في جهاز العرض أو وحدة التحكم عن بُعد. **-**عندما تكون قائمة OSD معروضة، استخدم أزرار **التصفح** )pqtu )لتحديد أي عنصر في القائمة الرئيسية. أثناء إجراء تحديد في صفحة معينة، اضغط على الزر **Enter** في جهاز العرض أو وحدة التحكم عن بُعد لدخول قائمة فر عية. **-**استخدم أزرار **التصفح** )pqtu )لتحديد العنصر المطلوب في القائمة الفرعية ثم اضغط على الزر **Enter** لعرض مزيد من اإلعدادات. اضبط اإلعدادات باستخدام أزرار **التصفح** )pqtu). **-**حدد العنصر التالي المطلوب ضبطه في القائمة الفرعية واضبطه كما هو موضح أعاله. **-**اضغط على الزر **Enter** لتأكيد اإلجراء، وستعود الشاشة إلى القائمة الرئيسية.

**-**للخروج، اضغط على الزر **Exit/Menu** ً مجددا. ستنغلق قائمة OSD وسيحفظ جهاز العرض الإعدادات الجديدة تلقائيًا.

# **شجرة قائمة المعلومات المعروضة**

<span id="page-35-0"></span>![](_page_35_Picture_249.jpeg)

![](_page_36_Picture_261.jpeg)

![](_page_37_Picture_195.jpeg)

![](_page_38_Picture_152.jpeg)

![](_page_39_Picture_162.jpeg)

# **عمليات القوائم قائمة Display( العرض(**

<span id="page-40-0"></span>![](_page_40_Picture_135.jpeg)

![](_page_40_Picture_136.jpeg)

![](_page_41_Picture_79.jpeg)

![](_page_42_Picture_185.jpeg)

![](_page_43_Picture_131.jpeg)

**ظحالم**  هذا الجهاز عبارة عن جهاز عرض متوافق مع تقنية المحتوى ثالثي األ َّ بعاد ومزود بالحل D3 Link-DLP. يرجى التأكد من دعم نظاراتك ثالثية األبعاد لتقنية D3 Link-DLP. يدعم جهاز العرض هذا ميزة تتابع الإطارات ثلاثية الأبعاد (قلب الصفحات) عبر منافذ **2 HDMI1**/ **HDMI**. لضمان أفضل أداء، يوصى بدرجة الدقة 1920 × .1080 يرجى المالحظة أن درجة الدقة K4( 3840 × 2160 )غير مدعومة في الوضع ثالثي األبعاد.

![](_page_44_Picture_210.jpeg)

# **قائمة Audio( الصوت(**

<span id="page-45-0"></span>![](_page_45_Picture_54.jpeg)

![](_page_45_Picture_55.jpeg)

# **قائمة Setup( اإلعداد(**

<span id="page-46-0"></span>![](_page_46_Picture_145.jpeg)

![](_page_46_Picture_146.jpeg)

![](_page_47_Picture_166.jpeg)

![](_page_48_Picture_192.jpeg)

## **قائمة Information( المعلومات(**

<span id="page-49-0"></span>عرض المعلومات Serial Number (الرقم التسلسلي) وSource (المصدر) وResolution (الدقة) و Refresh Rate (معدل التحديث) وDisplay Mode (وضع العرض) وLight Source Hours )<br>ساعات استخدام مصدر الضوء) وBrightness Mode (وضع السطوع) وFirmware Version )إصدار البرامج الثابتة(.

![](_page_49_Picture_98.jpeg)

**الملحق**

# **المواصفات**

<span id="page-50-0"></span>![](_page_50_Picture_253.jpeg)

**<sup>1</sup>** ظروف االختبار تستوفي معايير EEI.

![](_page_51_Figure_0.jpeg)

<span id="page-51-0"></span>![](_page_51_Figure_1.jpeg)

![](_page_51_Figure_2.jpeg)

# **مخطط التوقيت**

# **LS711W**

**توقيت فيديو HDMI**

<span id="page-52-0"></span>![](_page_52_Picture_311.jpeg)

# **توقيت PC HDMI**

![](_page_52_Picture_312.jpeg)

### **توقيت الثالثي األبعاد المدعوم**

<span id="page-53-0"></span>![](_page_53_Picture_88.jpeg)

### **LS711HD**

**توقيت فيديو HDMI**

<span id="page-54-0"></span>![](_page_54_Picture_293.jpeg)

## **توقيت PC HDMI**

![](_page_54_Picture_294.jpeg)

### **توقيت الثالثي األبعاد المدعوم**

<span id="page-55-0"></span>![](_page_55_Picture_88.jpeg)

# **استكشاف المشكالت وحلها**

يتناول هذا القسم بعض المشكالت الشائعة التي قد تواجهها عند استخدام جهاز العرض.

<span id="page-56-0"></span>![](_page_56_Picture_241.jpeg)

### **مؤشرات LED**

<span id="page-57-0"></span>عندما تضيىء مؤشرات التحذير أو تومض (راجع أدناه)، سيتوقف تشغيل جهاز العرض تلقائيًا. افصل سلك الطاقة من جهاز العرض، وانتظر 30 ثانية وأعد المحاولة. إذا أضاءت مؤشرات التحذير أو ومضت، يرجى التواصل مع أقرب مركز خدمة للحصول على المساعدة.

![](_page_57_Picture_141.jpeg)

### **الصيانة**

**احتياطات عامة**

- تأكد من إيقاف تشغيل الجهاز وأن كبل الطاقة غير موصول بمأخذ الطاقة.
- <span id="page-58-0"></span>• لا نقم مطلقًا بإزالة أي جزء من جهاز العرض. اتصل بـ @ViewSonic أو البائع عندما يحتاج أي جزء من جهاز العرض إلى االستبدال.
	- لا نقم مطلقًا برش أو صب أي سائل مباشرةً على العلبة<sub>.</sub>
	- يرجى التعامل مع جهاز العرض بحذر، وذلك إلمكانية ظهور خدوش أو عالمات على الشاشات الداكنة مقار نة بالشاشات ذات الألو ان الفاتحة.

#### **تنظيف العدسة**

- استخدم عبوة هواء مضغوط إلزالة األتربة.
- إذا كانت العدسة لا تزال غير نظيفة، فاستخدم ورقًا لتنظيف العدسات أو بلل قطعة قماش ناعمة بمنظف العدسات وامسح السطح برفق.

**4:** يحظر نـهائيًا القيام بحك الـعدسة بـاستخدام أي مواد كـاشطـة.

#### **تنظيف الغطاء**

- استخدم قطعة قماش ناعمة وخالية من الوبر لإزالة الأوساخ أو الأتربة.
- إذا لم تتمكن من تنظيف الغطاء كليًّا، فضـع كمية قليلة من مادة تنظيف معتدلة وخالية من مادتي الأمونيا والكحول على قطعة قماش نظيفة وناعمة وخالية من الوبر، ثم امسح بها السطح المتسخ.

**:هيبنت** ال تستخدم الشمع أو الكحول أو البنزين أو مرقق الدهانات أو أي مطهر كيميائي آخر في عملية التنظيف،

#### **تخزين جهاز العرض**

إذا كنت تنوي تخزين جهاز العرض لفترة زمنية طويلة: تأكد من أن درجة الحرارة والرطوبة في منطقة التخزين تقع ضمن النطاق الموصى به.

- أعد قدم الضبط بالكامل إلى موضعها.
- ُعد. أخرج البطاريات من وحدة التحكم عن ب
- ضع جهاز العرض داخل العبوة األصلية أو عبوة مماثلة.

#### **بيان إخالء المسؤولية**

- ال توصي شركة <sup>R</sup> ViewSonic باستخدام المنظفات المعتمدة على مادتي األمونيا أو الكحول عند تنظيف ً العدسة أو الغطاء، فقد تلحق بعض المنظفات الكيميائية أضرارا بعدسة جهاز العرض و/أو الغطاء.
- ال تكون شركة <sup>R</sup> ViewSonic مسؤولة عن أي أضرار تنجم عن استخدام المنظفات التي تحتوي على مادة الأمونيا أو الكحول.

# <span id="page-59-0"></span>**المعلومات التنظيمية والمعلومات المتعلقة بالخدمات**

## **معلومات التوافق**

يتناول هذا القسم جميع المتطلبات والبيانات المتعلقة باألنظمة واللوائح. يجب اإلشارة إلى االستخدامات المطابقة المؤكدة برقع لوحة األسماء والعالمات ذات الصلة على الوحدة.

#### **بيان توافق لجنة االتصاالت الفيدرالية )FCC)**

يتوافق هذا الجهاز مع القسم 15 من قواعد لجنة الاتصالات الفيدرالية. يخضع التشغيل للشرطين التاليين: (1) أال يتسبب هذا الجهاز في حدوث تداخل ضار، و )2( كما يجب أن يتقبل هذا الجهاز أي تداخل وارد، بما في ذلك التداخل الذي قد يؤدي إلى التشغيل غير المرغوب فيه. تم اختبار هذا الجهاز وتبين أنه يتوافق مع قيود الأجهزة الرقمية من الفئة ب، وفقًا للقسم 15 من قواعد لجنة الاتصـالات الفيدرالية.

وقد تم تصميم هذه الحدود لتوفير الحماية المناسبة ضد التداخلات الضارة عند استخدام الأجهزة الكهربائية والإلكتر ونية في المنشآت السكنية. يقوم هذا الجهاز بتوليد واستخدام وإشعاع طاقة تر ددات لاسلكية وإذا لم يتم تركيبه واستخدامه وفقًا للتعليمات، فقد يتسبب في حدوث تداخل ضـار فيما يتعلق بالاتصـالات اللاسلكية. ومع ذلك، ال يوجد ضمان بعدم حدوث تداخل في حاالت تثبيت معينة. وإذا تسبب هذا الجهاز في تداخل ضار مع استقبال الراديو أو التلفاز، والذي يمكن تحديده بواسطة تشغيل وإيقاف الجهاز فنحن نحث المستخدم على محاولة تصحيح التداخل بواحد أو أكثر من اإلجراءات التالية:

- إعادة توجيه أو نقل هوائي االستقبال.
- زيادة المساحة الفاصلة بين الجهاز وجهاز االستقبال.
- توصيل الجهاز بمنفذ دائرة مختلفة عن تلك التي يتصل بها جهاز االستقبال.
- استشارة الموزع أو فني الراديو/التليفزيون ذو الخبرة للحصول على المساعدة.

ً من قبل الطرف **تحذير:** يرجى الحذر من أن التغييرات أو التعديالت التي لم تتم الموافقة عليها صراحة المسؤول عن التوافق قد تؤدي إلى إبطال صالحياتك في تشغيل الجهاز.

> **بيان الصناعة الكندية** CAN ICES-003(B) / NMB-003(B)

#### **توافق CE للدول األوروبية**

يتوافق الجهاز مع توجيه EMC رقم EU2014/30/ وتوجيه خفض الفولطية رقم EU.2014/35/ التوجيه EC2009/125/ المعني بالتصميم االقتصادي. **المعلومات التالية تخص الدول األعضاء في االتحاد األوروبي فقط:** 

<span id="page-60-0"></span>مجمهل العلامة الظاهرة على اليمين تشير إلى التوافق مع النفايات الكهربائية وتوجيهات الأجهزة اإللكترونية EU2012/19/( WEEE). تشير هذه العالمة إلى المطالبة بعدم التخلص ً من الجهاز في النفايات البلدية غير المصنفة، ولكن يجب استخدام نظم الجمع واإلعادة وفقا للقوانين المحلية.

#### **بيان توافق 2RoHS**

تم تصميم وتصنيع هذا الجهاز وفقًا للتوجيهات 2011/65/EU الصادر عن المجلس والبرلمان الأوروبي بشأن تقييد استخدام بعض المواد الخطرة في المعدات الكهربائية والإلكترونية (توجيهات RoHS2) حيث يعتبر الجهاز متوافقًا مع الحد الأقصىي لقيم التركيز الصـادرة عن لجنة التكيف الفني الأوروبية (TAC) كما هو موضح أدناه:

![](_page_60_Picture_259.jpeg)

**يتم إعفاء مكونات معينة من المنتجات كما هو مذكور أعاله بموجب الملحق الثالث من توجيهات 2RoHS على النحو الموضح أدناه:**

 الزئبق في مصابيح الفلورسنت الكاثود الباردة ومصابيح الفلورسنت الكهربائية الخارجية )CCFL و EEFL )ألغراض خاصة ال تتجاوز ما يلي )لكل مصباح(: المصابيح الطويلة )500 ملم(: 3.5 مجم لكل مصباح كحد أقصى. المصابيح المتوسط )< 500 ملم و1500 ملم(: 5 مجم لكل مصباح كحد أقصى. المصابيح القصيرة )< 1,500 ملم(: 13 مجم لكل مصباح كحد أقصى. الرصاص في زجاج أنابيب أشعة الكاثود. الرصاص في زجاج أنابيب الفلورسنت ال يتجاوز 0.2% من الوزن. الرصاص كعنصر بسبيكة الألومنيوم يبلغ 0.4% من حيث الوزن. سبائك النحاس تحتوي على ما يصل إلى 4% من الرصاص من حيث الوزن. الرصاص في عمليات اللحام التي تنطوي على درجة حرارة ذوبان عالية )السبائك القائمة على الرصاص تحتوي على 85% أو أكثر من الرصاص من حيث الوزن(. المكونات الكهربائية واإللكترونية التي تحتوي على الرصاص في الزجاج أو الخزف بخالف الخزف العازل في المكثفات، مثل أجهزة بيزنيوترونيك أو مركبات قوالب الزجاج أو الخزف.

#### **القيود الهندية على المواد الخطرة**

<span id="page-61-0"></span>بيان قيود المواد الخطرة (الهند). يتوافق هذا المنتج مع "قاعدة النفايات الإلكترونية في الهند لعام 2011" ويحظر استخدام الرصاص أو الزئبق أو الكروم سداسي التكافؤ أو ثنائي الفينيل متعدد البروم أو اإليثرات ثنائية الفينيل متعددة البروم بتركيزات تزيد على 0.1% من حيث الوزن و0.01% من حيث الوزن بالنسبة للكادميوم، بخالف االستثناءات المحددة في الجدول 2 من القاعدة.

**التخلص من المنتج في نهاية العمر االفتراضي له** تحترم RViewSonic البيئة وتلتزم بالعمل والمعيشة الصديقة للبيئة. نشكرك على المشاركة في جرينر كمبيوتينج الذكية. يرجى زيارة موقع RViewSonic لمعرفة المزيد.

> **الواليات المتحدة األمريكية وكندا:** https://www.viewsonic.com/us/go-green-with-viewsonic **أوروبا:** [h](http://www.viewsoniceurope.com/eu/support/call-desk/)ttps://www.viewsonic.com/eu/go-green-with-viewsonic **تايوان:** https://recycle.epa.gov.tw/

## **معلومات حقوق الطبع والنسخ والتأليف**

<span id="page-62-0"></span>حقوق الطبع والنشر محفوظة لمصلحة شركة 2023 RViewSonic. جميع الحقوق محفوظة.

تُعد ماكنتوش وباور ماكنتوش علامات تجارية مسجَّلة لشركة أبل.

تُعد مايكروسوفت وويندوز وشعار ويندوز علامات تجارية مسجَّلة لشركة مايكروسوفت بالولايات المتحدة األمريكية ودول أخرى.

> RViewSonic وشعار الطيور الثالثة عالمتان تجاريتان مسجلتان لشركة RViewSonic Corporation.

ُعد VESA هي عالمة تجارية مسجلة لمصلحة مؤسسةStandards Electronics Video ت ُعد DPMS وDisplayPort وDDC ُ عالمات تجارية مسجلة لمصلحة شركة Association. ت VESA.

تُعد @ENERGY STAR علامة تجارية مسجَّلة لمصلحة وكالة حماية البيئة بالولايات المتحدة الأمريكية.

قررت شركة PHILIPS ً -بصفتها شريكا في RSTAR ENERGY- توافق هذا المنتج مع توجيهات RSTAR ENERGY الخاصة بكفاءة استهالك الطاقة.

**إخالء المسؤولية:** شركة RViewSonic غير مسؤولة عن أي أخطاء فنية أو تحريرية في هذا الدليل، أو ما قد يطرأ عليه من حذف، كذلك تخلي الشركة مسؤوليتها عن أي أضرار طارئة أو مترتبة على ما ورد في هذا الدليل أو أداء المنتج أو استخدامه،

ً ونظرا لحرص شركة RViewSonic على مواصلة تحسين المنتج فإنها تحتفظ لنفسها بالحق في تغيير مواصفات المنتج دون إخطار مُسبَق بذلك، كما يمكن تغيير المعلومات الواردة في هذا الدليل أيضًا دون أي إخطار بذلك.

ال يجوز نسخ أي جزء من أجزاء هذا الدليل أو إعادة إصداره أو نقله بأي وسيلة من الوسائل وألي غرض كان دون الحصول على إذن كتابي مُسبَق من شركة ®ViewSonic.

#### LS711W LS711HD UG ARB 1a 20231107

## **خدمة العمالء**

للحصول على الدعم الفني أو صيانة المنتج، راجع الجدول أدناه أو اتصل بالموزع.

**:ةظحالم**ستحتاج إلى الرقم التسلسلي للمنتج.

<span id="page-63-0"></span>![](_page_63_Picture_141.jpeg)

#### **ضمان محدود** جهاز إسقاط RViewSonic

<span id="page-64-0"></span>**ما يشمله الضمان:**  تضمن ViewSonic خلو منتجاتها من العيوب ذات الصلة بالمواد والتصنيع، في ظل االستخدام العادي خالل فترة الضمان. إذا ثبت وجود عيب بالمنتج فيما يتعلق بالمواد أو التصنيع أثناء فترة الضمان، فستقوم ViewSonic بإصالح أو استبدال المنتج بمنتج مماثل وذلك بشكل اختياري. قد يتضمن المنتج أو األجزاء البديلة على أجزاء أو مكونات معاد تصنيعها أو تجديدها.

**ضمان محدود لمدة ثالث )3( سنوات**  وفقًا للضمان المحدود (1) لسنة واحد الموضح أدناه، لأمريكا الشمالية وأمريكا الجنوبية: ضمان لمدة ثلاث )3( سنوات على جميع األجزاء باستثناء المصباح مع ضمان لمدة ثالث )3( سنوات على التشغيل وسنة واحدة (1) على المصباح الأصلي من تاريخ شراء المستهلك الأول. المناطق أو الدول األخرى: يرجى مراجعة الوكيل أو مكتب ViewSonic المحلي للحصول على معلومات فيما يتعلق بالضمان.

**ضمان محدود لمدة سنة )1( واحدة على االستخدام الكثيف:** في حالات الاستخدام الكثيف، حيث يتم استعمال جهاز الإسقاط الضوئي لأكثر من أربعة عشر (14) ساعة في اليوم بأمريكا الشمالية والجنوبية: ضمان لمدة سنة (1) واحدة على جميع الأجزاء باستثناء المصباح مع ضمان لمدة سنة (1) واحدة على التشغيل وتسعين (90) يوما على المصباح الأصلي من تاريخ شراء المستهلك الأول: ضمان لمدة سنة (1) واحدة على جميع الأجزاء باستثناء المصباح مع ضمان لمدة سنة (1) واحدة على التشغيل وتسعين (90) يوما على المصباح الأصلي من تاريخ شراء المستهلك الأول. المناطق أو الدول األخرى: يرجى مراجعة الوكيل أو مكتب ViewSonic المحلي للحصول على معلومات فيما يتعلق بالضمان. يخضع ضمان المصباح للشروط والأحكام والتدقيق والموافقة. وينطبق ذلك على المصباح المثبت من قبل الشركة المصنعة فقط. جميع مصابيح الملحقات التي يتم شراؤها بشكل منفصل مغطاة بضمان لمدة 90 يومًا.

> **من ينطبق عليه الضمان:** هذا الضمان صالح فقط للمستهلك والمشتري األول.

**ما ال يشمله الضمان:** .المنتجات التي تم تشويه أو تعديل أو إزالة الرقم التسلسلي الخاص بها. .الضرر أو التدهور أو الفشل أو العطل الناتج عن الحاالت التالية: .الحوادث أو سوء االستخدام أو سوء االستعمال أو اإلهمال أو الحريق أو الماء أو البرق أو األحداث الطبيعية األخرى أو الصيانة غير الصحيحة أو إدخال تعديالت غير مصرح بها على المنتج أو عدم اتباع اإلرشادات المرفقة به. .التشغيل بما ال يتوافق مع مواصفات المنتج. . استعمال المنتج في غير االستخدامات المحددة أو غير المعتادة في الظروف العادية. .اإلصالح أو محاولة اإلصالح من قبل أي شخص غير مصرح له من قبل ViewSonic. .األضرار التي تلحق بالمنتج بسبب الشحن. . تثبيت أو إزالة الجهاز. .األسباب الخارجية عن المنتج مثل تقلبات أو انقطاع الطاقة الكهربائية. .استخدام التوريدات أو األجزاء التي ال تتطابق مع مواصفات ViewSonic. . التردي العادي. . األسباب األخرى التي ال تتعلق بعيب في المنتج. 11.عمليات التثبيت واإلزالة وحساب رسوم الصيانة.

**كيف تحصل على الصيانة:**  .للحصول على معلومات بشأن الحصول على الصيانة بموجب الضمان، اتصل بـدعم عمالء ViewSonic( يرجى الرجوع إلى صفحة "دعم العمالء"(. ستحتاج إلى تقديم الرقم التسلسلي لمنتجك. .للحصول على الصيانة بموجب الضمان، سيطلب منك تقديم )أ( قسيمة البيع األصلية المؤرخة، )ب( اسمك، )ج( عنوانك، )د( وصف المشكلة )هـ( الرقم التسلسلي للمنتج. ًا في العبوة األصلية إلى مركز خدمة .قم بأخذ أو شحن المنتج عبر خدمة الشحن المدفوع مسبق ViewSonic المعتمد أو لشركة ViewSonic. .للحصول على معلومات إضافية أو اسم أقرب مركز صيانة ViewSonic، اتصل بـشركة ViewSonic.

**قيود الضمانات الضمنية:**  ال توجد ضمانات صريحة أو ضمنية تتجاوز الوصف الوارد في هذه الوثيقة بما في ذلك الضمان الضمني للرواج والصالحية لألغراض المحددة.

**استبعاد األضرار:**  تقتصر مسؤولية ViewSonic على تكلفة إصالح أو استبدال المنتج. وال تتحمل ViewSonic المسؤولة عما يلي: 1. الأضرار الناتجة عن عيوب المنتج والتي تلحق بالممتلكات الأخرى أو الأضرار التي تستند إلى الإزعاج أو فقدان استخدام المنتج أو ضياع الوقت أو خسارة األرباح أو فقدان فرص العمل أو فقدان الشهرة أو التداخل في العلاقات التجارية أو الخسائر التجارية الأخرى حتى في حالة التحذير من إمكانية وقوع مثل هذه الأضر ار .األضرار األخرى، سواء كانت عرضية أو تابعة أو غير ذلك.

.الدعاوى المقدمة ضد العميل من قبل أي طرف آخر.

**سريان القانون المحلي:** يمنحك هذا الضمان حقوقًا قانونية محددة وقد تتمتع أيضًا بحقوق أخرى تختلف عن السلطة المحلية. لا تسمح بعض الحكومات المحلية بفرض قيود على الضمانات الضمنية و/أو ال تسمح باستبعاد األضرار العرضية أو التابعة، وبالتالي فال تطبق القيود واالستثناءات الواردة أعاله.

**المبيعات خارج الواليات المتحدة وكندا:**  للحصول على معلومات الضمان والخدمة على منتجات ViewSonic المباعة خارج الواليات المتحدة وكندا، اتصل بـشركة ViewSonic أو وكيلها المحلي لديك.

تخضع فترة ضمان هذا المنتج في الصين (باستثناء هونج كونج وماكاو وتايوان) لشروط وأحكام بطاقة ضمان الصيانة.

> بالنسبة للمستخدمين في أوروبا وروسيا، يمكن العثور على التفاصيل الكاملة للضمان في com.viewsoniceurope.www تحت معلومات الدعم/الضمان.

> > نموذج فترة ضمان جهاز اإلسقاط في UG VSC TEMP 2005

![](_page_67_Picture_0.jpeg)